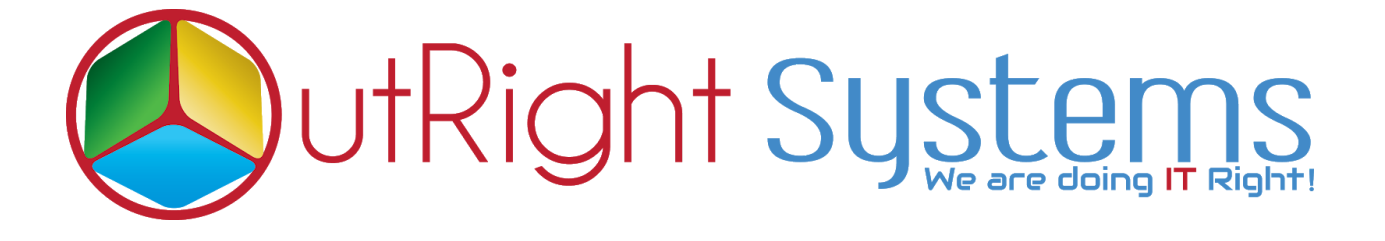

## **[SuiteCRM Email2Lead](https://store.outrightcrm.com/product/suitecrm-email-to-lead/)**

# **Installation Guide**

*Email2Lead* **Outright** 

### **Pre-requisites**

Please follow the below steps before installing the Email Parser

- **1.** Log in as an Administrator.
- **2.** Verify the CRM version should be compatible with Email To Lead.
- **3.** CRM should have the Outright utils version 10, if not then install the OutrightUtils package first then install the Email2Lead.
- **4.** You must have a Group Inbound account to configure the Email Parser.
- **5.** Cron Job must be set up in CRM.

### **Installation Guide:-**

- **1.** Go to the Administration page.
- **2.** Click on "**Module Loader**" to install the package.

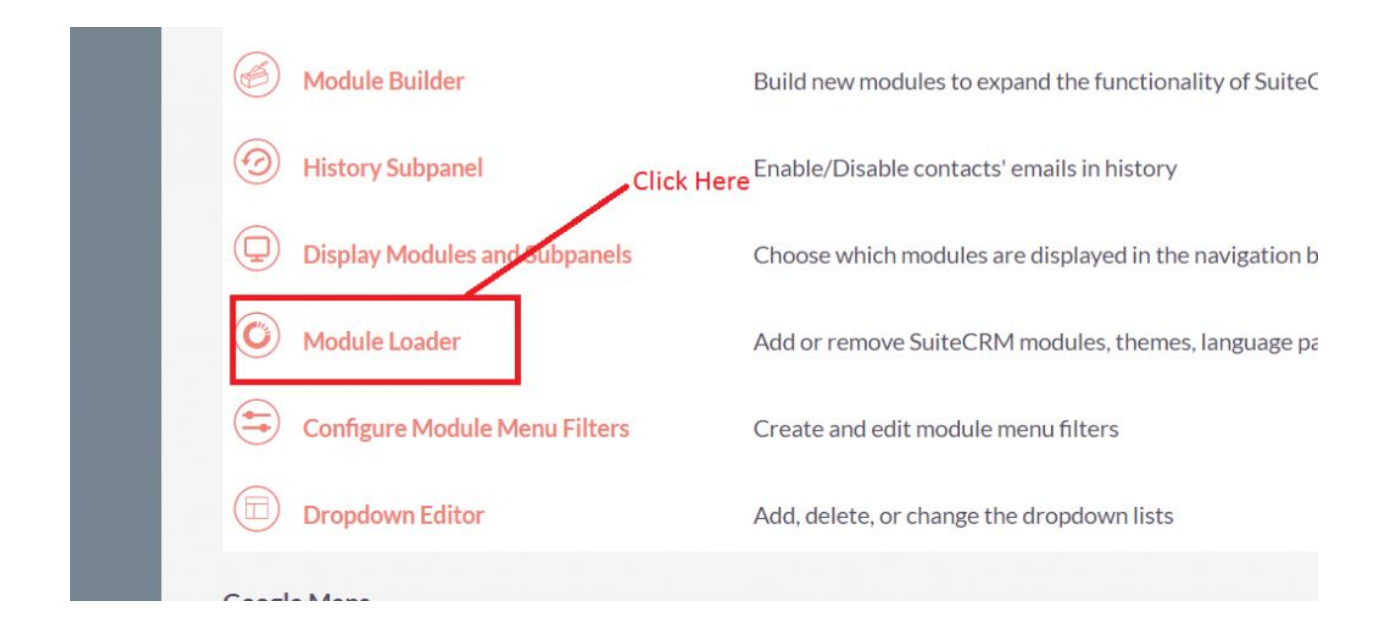

### **3.** Click on the "**Choose File**" button and select the Record Receiver.zip.

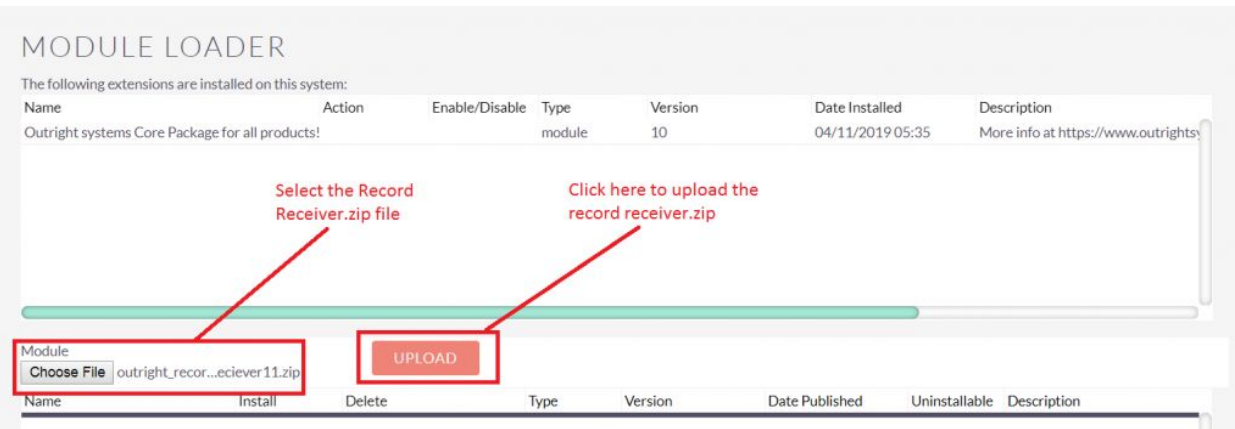

*Email2Lead* **Outright** 

**4.** Click on "**Upload**" to upload the file in CRM and then click on the Install button.

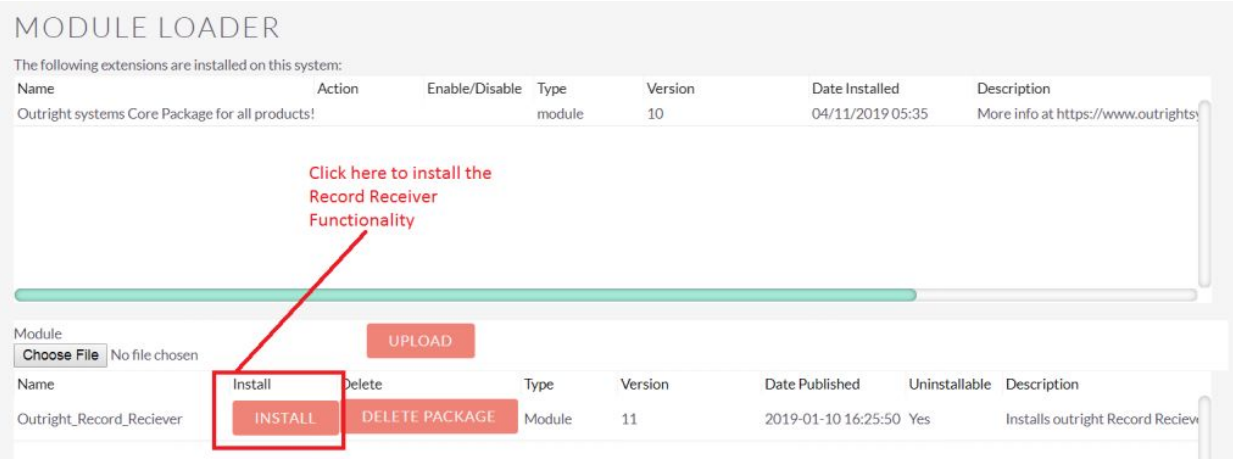

### **5.** Again go to the Administration page and click on repair.

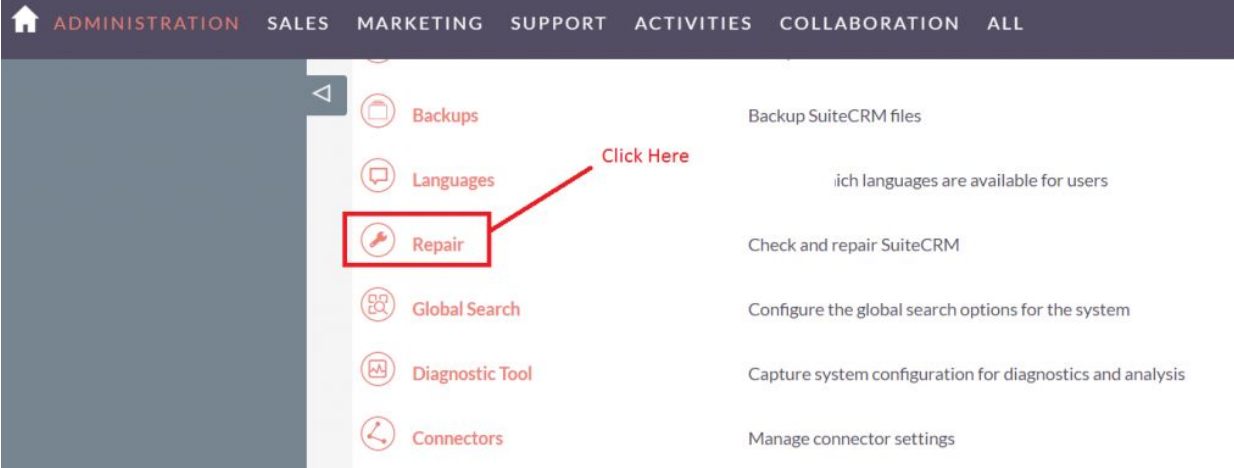

### **6.** Click on "**Quick Repair and Rebuild**" and click on the execute button.

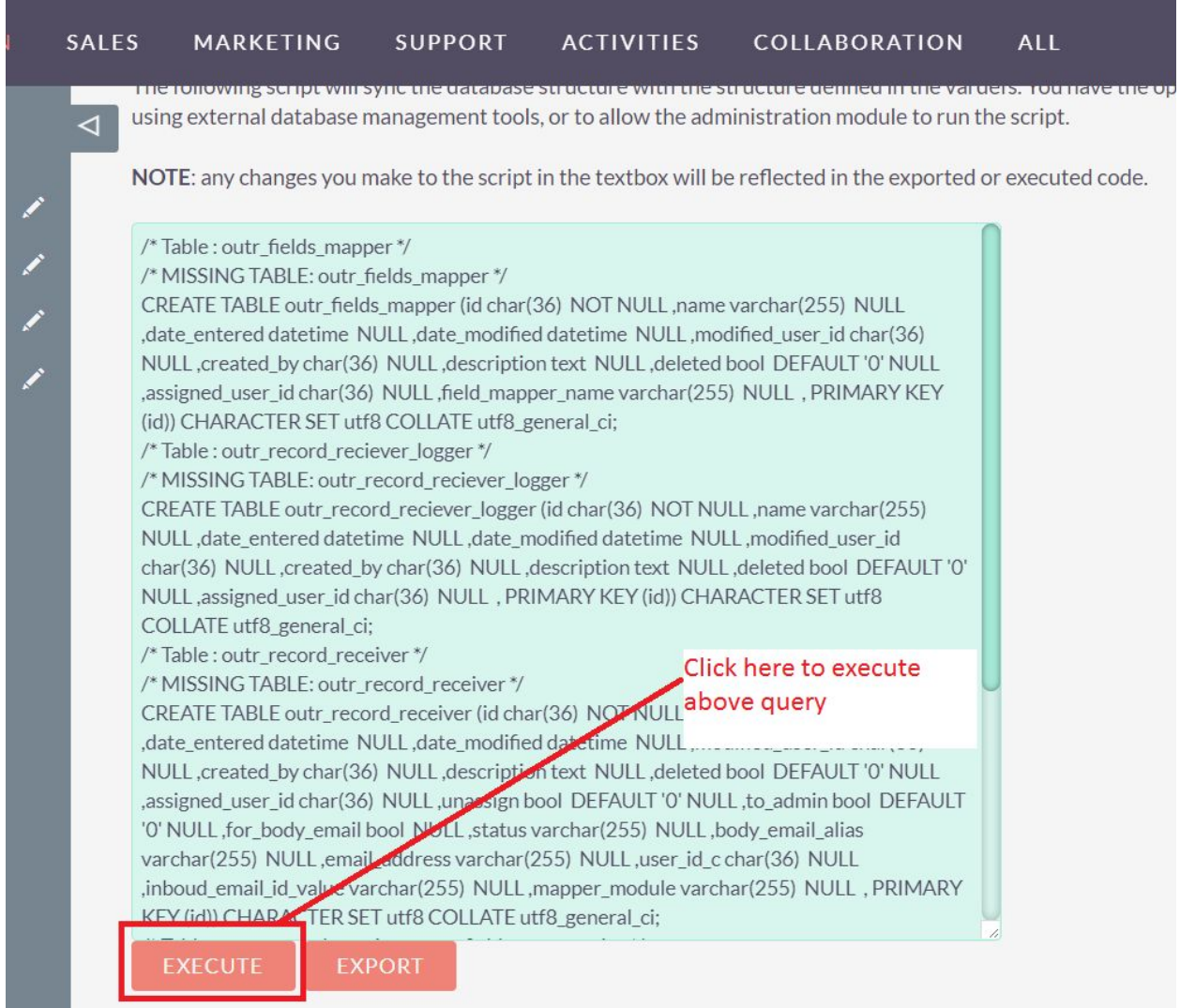